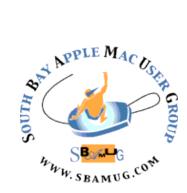

# South Bay Apple MUG Macintosh

# June 2016

# A Monthly CUPFUL for South Bay Apple Mac User Group Members

# Flash vs. Fusion: What's the best choice for an iMac?, by Ted Landau

Recently, I <u>bid adieu to my 7-year-old Mac Pro</u> and replaced it with a 27-inch 5K Retina display iMac. Overall, I couldn't be more pleased. The display alone has been enough to justify the upgrade.

However, my indecision over one sticking point almost wound up derailing the move. It's the reason it took me several months from the <u>announcement of the new iMacs</u> <u>last October</u> to finally make the purchase a few weeks ago. Even after the iMac arrived, my uncertainty remained. So much so, that I almost returned the machine. The dilemma? Whether to get a Fusion Drive or Flash (SSD) Storage? And, especially if the latter, what size drive? While I believe there is no single best choice that applies to everyone, after much internal debate, I found the right one for me.

#### Internal

At first, it seemed so simple. I planned to get the 3TB Fusion drive. While I could have gotten by with a 2TB drive, it was worth a \$100 to have the roominess of an extra TB. I figured I'd be buying a new Mac before I outgrew that much space. My wife already had an iMac with 3TB Fusion Drive. So I knew that the drive was adequately fast and very quiet. Done deal. Except...my inner geek was not satisfied.

True, a Fusion Drive is fast. But an SSD is even faster. In fact, thanks to design improvements in the 2015 iMacs, Apple claims the iMac's Flash Storage is "<u>up to 2.5 times</u> <u>faster</u>" than the SSD in 2014 iMacs. A Fusion Drive is quiet, but an SSD is not only quieter, it's completely silent. Plus, SSDs are the future. Within a few years, I expect HDDs (hard disk drives) to be history. Even the Fusion Drive (which is a combination of SSD and HDD) will likely be gone. I wanted to go with the future. Further, Flash Storage, because it has no moving parts, is more reliable than a Fusion Drive. Of special note, the technology that "melds" the SSD and HDD components of a Fusion Drive can fail, even if the separate components are otherwise fine, leaving you with an inaccessible drive. This will require Apple to fix

#### continued on page 6

#### May 25 Meeting Office Software for Mac

One of my neighbors bought a new iMac with El Capitan and asked for some help in getting it set up with a new printer and learning how to use it. His biggest problem was with word processing as the program he had been using for many years was incompatible with El Capitan and he had many files on his old laptop that he didn't want to lose. He didn't care for Pages and needed help in finding a new word processor. He also needed some spreadsheet capabilities. That set me on a search to find other alternatives for him to try. And in the process I learned a lot about other options for office software for the Mac, some of it free. I thought the SBAMUG might be interested in what I learned.

#### Joan King

Don't miss the meeting! See page 2 for details.

#### IN THIS ISSUE

- Page 2 Meetings/Location/General Page 3 - PD CD, Chat Room
- Page 4 Skip the Upgrade
- Page 5 Battle Over "GIF"
- Page 7 Encryption Apps

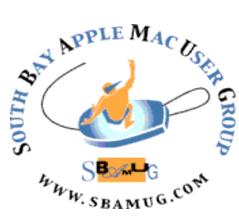

Meetings: Lomita Veteran's Hall, m 1865 Lomita Blvd, Lomita m Mail: PO Box 432, Redondo Beach, m CA To 90277-0432 ge Phone: (310) 644-3315 Email: <u>info@sbamug.com</u> Website: <u>http://www.sbamug.com/wp</u>

# Welcome to the SBAMUG South Bay Apple Mac User Group

Members, friends and colleagues are invited to attend our monthly meetings (usually the last Wed of the month). The \$35 annual membership dues entitle you to receive this monthly newsletter by mail or online, plus many more benefits (page 8). To become a member or get more info please

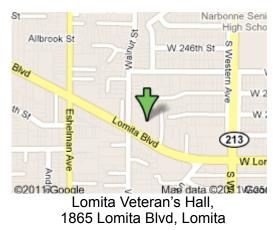

### SBAMUG Meeting Format:

**6:30—7:30 p.m.** Questions & Answers and Sharing: *Everyone* is welcome, beginners encouraged

7:30—7:50 p.m. 'iSocial' – shoot the Mac breeze with others over a cookie\* 7:50—8:00 p.m. Announcements

7:50—9:00 p.m Program

\*Refreshments provided; donations appreciated! Submit suggestions for topics or speakers, or articles, ideas & original artwork for this newsletter to <u>pimyerz@gmail.com</u> by the last Wednesday of each month. Articles may be

#### **Officers & Volunteers:**

President: Kent McDonald VP: open Secretary: Wayne Inman Treasurer: CW Mitchell Directors at Large: Dave Nathanson, Margaret Wehbi, Arnold Silver, George Wilde, Joan King, Clarence Baisdon, Pete Myers PD Disk Editor: Jim Pernal Membership: CW Mitchell Member Development: Pete Myers Programming: Kent McDonald Greeter: open Server Director: Dave Nathanson Newsletter: Pete Myers, Bill Berks USPS Liaison: CW Mitchell

# **SBAMUG Monthly Calendar**

May 25: Office Software for Mac June 29: TBD

#### **Other Meetings:**

- 1<sup>st</sup> Wed each month SBAMUG Core Group, 7:30 pm. Join Google+ SBAMUG community, or email: info@sbamug.com.
- Special interest groups (SIGs): Feb 16 on iPhone; contact Glen Terry: <u>gterry@me.com</u>
- •Last Sat. each month Northrop Grumman-Ham Radio & Computer Swap Meet, 7--11:30 a.m. Meet at SE corner of Marine/Aviation Blvd, Redondo Beach
- •Los Angeles Portable Users Group: Mac OS X, iPhone, iPod, MacBook, etc., http://www.lapug.org/
- •Find more: http://www.apple.com/usergroups/

## Membership Report – 104 members!

Please wear membership card as your name tag

Welcome New Members: Steven Barryte. Renewals: Tim Desmond, Donald Hugh, Dick & Taffy Rath.

If your name is not spelled right or your expiration date is wrong, contact cwmitchell@sbamug.com for correction. Or contact CW for everything membership, dues and benefits. Please watch for your renewal letter, then sign and date it and return it with \$35 check (in enclosed self-addressed envelope) or bring letter with payment to meeting.

THE SOUTH BAY MUG (ISSN 1058-7810) is published monthly for \$35 per year by South Bay Apple Mac User Group, 2550 Via Tejon, Suite 3J, Palos Verdes Estates, CA 90274. Periodicals postage paid at Palos Verdes Peninsula, CA and at additional mailing offices. POSTMASTER: Send address changes to THE SOUTH BAY MUG, P.O. Box 432, Redondo Beach, CA 90277-0432. The South Bay MUG is published by the non-profit South Bay Apple Mac User Group. Excerpts may be reprinted by user groups and other non-profit media. Credit must be given to SBAMUG and the author. In addition, a copy of all reprinted materials must be sent to us at the above address. The South Bay MUG is an independent publication not affiliated or otherwise associated with or sponsored or sanctioned by Apple® Computer, Inc. The opinions, statements, positions and views stated herein are those of the

author(s) or publisher and are not intended to be the opinions, statements, positions or views of Apple® Computer, Inc.

## SBAMUG May 2016 PD CD

This is the May CD article. Eight items this month. All programs this month will run on OSX 10.6 or 10.7, good for those still running older systems.

**ABFRX10.dmg** Latest update to this file, photo, and MP3 batch renamer. Full name is A Better Finder Rename. Shareware, \$19.95, OSX 10.7+

**EtreCheck.zip** An app that will display detail of your operating system. Copies to the clipboard where the idea is you then post it Apple's community forums, or similar place to get advice on how to fix your Mac problems. (Assuming you can't figure it out on you own.) Shows adware, and any indications of not enough installed RAM. OSX 10.6+, free

**NbreConvert\_c-2.zip** A free program to convert any base number to another base. Also factors into primes, and can express a number in words. Intel 10.7+

**MathMagicLite.Mac.dmg.zip** A light version of an pro equation editor. Create mathematical equations, for students, and general reports and the like. Free, Intel 10.6+

**Opera\_36.0.2130.65\_Setup.dmg** One of the lesser know web browsers that are out there. Handles extensions, secure browsing. OS X 10.7+ Intel. Free

**PhotoScissors.dmg** Remove backgrounds, unwanted objects and the like from photos. Claims to automatically find edges of what you want to remove, so you don't have to be super precise on selecting the area. \$19.99. Shareware. OSX 10.7+

**Typinator69-Install.dmg** Text expansion program. Saves lots of keystrokes. OSX 10.6 shareware. \$28.25

vCardEditorTrial.app.zip V card editing program. vCards are one of the formats used to transfer contact information between address book programs. You can edit or create new vCard files. Also handles .CSV files, another format used to export information. Spreadsheet programs often will generate .CSV files. OSX 10.7+ Shareware. \$3.99

See you at the May meeting. PD CD will be the combined May-June one, available at the June meeting. The cost is \$5.

#### Chat Room

Question from Colin Croft: I'm wanting to catalogue my iTunes library of movies and TV shows. Can anyone recommend an app that will sort through quite a large library so that I can print it out if needed.

Allison Sheridan's answer: DVDpedia is an awesome Mac database program for movies. I love it. If you want an easier way, how about just printing out the iTunes directory from the Finder? Do a search for "print out directory OS X" and you'll get a bunch of hits on how to do it.

#### External Photo Editor, by Chris

I recently discovered <u>External Editors for Photos</u> in the App Store, which does exactly what it says — it allows *any image editing app* to be used as an external editor (i.e. "extension") for OS X Photos!

For example, I have recently been using Affinity Photo, which is a fantastic replacement for Photoshop (much cheaper and easier and more intuitive to use — and the App Store's App of the Year 2015), but I could only use it in a limited way in conjunction withOS X Photos. Now with External Editors for Photos (99¢ or £0.79 in the UK App Store), I can access the whole of Affinity's full arsenal, directly from OS X Photos. Not only that, but I can edit from Photos in the now *free* Google Nik collection... Perfect Photo Suite... ON1 Effects Free... Macphun Creative Kit... and any other Apps for editing that I have on my iMac. What a difference this makes. It will even offer me all of the apps that accommodate RAW straight from OS X Photos, which overcomes one of the major shortcomings of using Photos in the first place.I still haven't found a replacement for Aperture, but this may suffice while I wait for Serif to <u>add DAM (Digital Asset Management)</u> features to Affinity Photo.

Check out the demo video from the developer.

https://photoapps.expert/tips/2016/4/6/external-editors-photosaffinity-and-beyond?utm\_source=PhotoApps.Expert+Mailing+List-PhotoApps.Expert+Newsletter +2016-04-16-2da3871dfb-326363341#.VxL\_dZMrLGa

Question from Allister Jenks: This is driving me crazy. In my Finder sidebar I have a "Favourites" section. That section includes, amongst other things, entries for my home folder, my Pictures folder, my Applications folder and some frequently used folders I've put there for convenience. Until recently, when I used a File > Open action from an application, the Finder window that appeared would have these same shortcuts. Now it doesn't. So whenever I want to go to my Pictures folder I have to navigate Mac > HDD > Users > zkarj > Pictures and it's a *pain*! I noticed one app does display a Favourites section but this only contains one item called Recents. Most apps do not even display the section. Anyone know how I can get this part of my sidebar back in File Open windows? Allison's answer: Go to your Finder "Go" menu hold the option key and choose Library. Then go to Preferences folder and trash these files: com.apple.finder.plist

A discussion of com.apple.sidebarlists.plist is at <u>https://</u> discussions.apple.com/thread/1624567?start=0&tstart=0

Jim Pernal PD Editor

## **Choosing to Skip the Upgrade and Care for the Gadget You've Got,** by Brian X Chen

Vincent Lai was working at a recycling facility in New York and sorting through a bin of used cellphones a few years ago when he dug up a Palm Treo, a smartphone that was discontinued last decade.

Mr. Lai, 49, tested the Treo and found it still worked. So he took the device home and made it his everyday mobile companion, much as one would adopt an abandoned animal on its way to being euthanized.

"That's how I think about a lot of my tech stuff: candidates for 11th-hour pet rescue," said Mr. Lai, adding that he was fired from the recycling facility in 2010 after continuing to take home unwanted gadgets, against the wishes of his boss. Now he works for the <u>Fixers Collective</u>, a social club in New York that repairs aging devices to extend their lives.

Many tech companies are trying to train people to constantly upgrade their gadgets — part ways with a device, the argument goes, as soon as something newer and faster comes along. Companies like Apple, AT&T and T-Mobile USA now offer <u>early upgrade plans</u> that allow consumers to buy a new cellphone every year. Philip W. Schiller, Apple's senior vice president for worldwide marketing, said at a <u>product event</u> last month that it was "really sad" that more than 600 million computers in use today are more than five years old.

Mr. Lai's behavior might be extreme, but his experience with the Palm Treo illustrates there is another way: If you simply put some maintenance into electronics as you would a car, you can stay happy with your gadgets for years.

It is part of a movement of anti-consumerism, or the notion of cherishing what you have rather than incessantly buying new stuff. Signs of this philosophy are spreading: Industry data suggests that consumers are waiting longer to upgrade to new phones than they have in the past.

So in observation of Earth Day on Friday, Mr. Lai and Kyle Wiens, the chief executive of <u>iFixit</u>, a company that provides instruction manuals and components for repairing devices, offered their advice on getting the most mileage out of a smartphone, tablet and computer.

#### Mobile Device Maintenance

When smartphones and tablets were fairly sluggish and limited in abilities compared with computers, there was a compelling reason to buy a new mobile device every few years. But now the mobile gadgets have become so fast and capable that you can easily keep them much longer.

"A five-year-old computer is still completely fine now," Mr. Wiens said. "We're starting to hit that same plateau with phones now."

Maintaining smartphones and tablets is fairly easy. Just two critical features require attention: data storage and battery capacity. If a device is close to running out of storage, the operating system may slow to a crawl. And if the battery is near the end of its life cycle, the device will run out of juice more quickly than it once did.

So how do you free space? For Android phones and tablets, Mr. Lai recommends storing personal data like photos, movies and downloaded files on a removable memory card. That will open up room on the device's internal storage, allowing the Android system to run more quickly.

On Apple's iPhones and iPads, which lack support for removable memory cards, managing storage can take more sleuthing. One <u>clever tip</u>recommended recently by a user on Reddit.com was to rent a movie on iTunes that exceeds the amount of space you have left. When the device detects it lacks room for the movie file, it rejects the download and clears out cached data lingering in apps. I tested this method by downloading the new Star Wars movie on a three-year-old iPad that was nearly out of space; it freed two gigabytes and sped the tablet significantly.

If you have tried those tips and are still struggling with storage, consider deleting apps you rarely use or backing up all your data, reinstalling the phone's operating system and installing as few apps as possible, Mr. Wiens said.

Then there is the battery. Every mobile battery has a maximum number of cycles, or number of times it can be depleted and recharged, before it can no longer hold a charge. On an iPhone or iPad, you can check the number of used cycles by plugging the device into a Mac and running the free app <u>coconutBattery</u>, which reveals battery statistics.

In my test, the coconutBattery app revealed that my 18month-old iPhone battery had gone through 610 charge cycles; <u>Apple's website</u> says the battery loses about 20 percent of its original capacity after 500 charge cycles. In other words, in about six months I should consider replacing the battery.

For Android devices, the free app <u>Battery by MacroPinch</u> can tell you the general health of your battery.

A rule of thumb is to replace your smartphone battery every two years, and to upgrade your tablet battery every four or five years, Mr. Wiens said. A new battery will cost \$20 to \$40, depending on the phone. Many Android smartphones have removable batteries that can be changed by removing the back cover; steps for replacing iPhone batteries can be found on <u>repair sites like iFixit</u>.

#### Upgrade Your Computer

In general, PCs have become so fast and robust that even a five- to seven-year-old computer today can feel modern with a bit of maintenance. And as a bonus, it is easier to remove and upgrade computer parts than mobile device parts.

Mr. Wiens and Mr. Lai strongly encouraged people to swap traditional hard disk drives for a newer storage technology called solid state. Solid-state drives generally

#### Skip Upgrade, from page 4

have less storage capacity than spinning hard-disk drives, but they load applications faster and are more durable because they lack moving parts.

Another computer component that can be upgraded easily is memory, commonly called RAM, for random access memory. The more RAM you have, the more programs you can open and the more quickly your computer can juggle multiple applications. Mr. Wiens and Mr. Lai recommended installing the maximum amount of memory that your computer supports to speed things up.

For top maintenance, beware of a culprit that surrounds all of us: dust. The dust that collects in a machine generates heat, which will accelerate a PC's aging process. You would do your computer a big favor by spending a few dollars on a can of dust-removing spray and blowing out dust from its air vents and fan every few months.

For laptops, note the amount of storage and battery capacity that remain. Apple's website shows information about the maximum number of battery cycles for each <u>MacBook battery</u>. You can see the number of cycles the battery has completed with coconutBattery. For Windows computers, the app <u>Battery Infoview</u> will show the health of the battery.

#### In Doubt? Hire a Fixer

IFixit offers instructions for <u>replacing batteries</u>, <u>installing</u> <u>drives</u> or <u>adding memory</u> to Apple, Windows and Android devices — but you wouldn't be alone if you froze in fear after reading all the steps. You could always use company support services, like Apple's battery replacement programs, or the Best Buy Geek Squad, or hire an independent fixer.

Fixers are generally easy to find on sites like Yelp. Just make sure you pick a reputable one who uses good parts. J. D. Biersdorfer, a consumer tech writer for The New York Times, profiled several <u>repair services</u> last year, including <u>NYC iPod Doctor</u>, which offers a mail-in program for repairing laptops and Apple devices. "A phone can last for a very, very long time if your needs aren't extraordinary and if you take care of it," Mr. Lai said. Recently some of the keys on his Treo keyboard gave out, so he put tiny pieces of electrical tape over them. Now he just presses them a little harder to get them to work.

#### <u>http://www.nytimes.com/2016/04/21/</u> <u>technology/personaltech/choosing-to-skipthe-</u> <u>upgrade-and-care-for-the-gadget-youve-</u> <u>got.html?</u>

#### Battle Over 'GIF' Pronunciation Erupts, by AMY O'LEARY

It has been called <u>"The Great Schism of the 21st Century"</u> and <u>"The Most Absurd Religious War in Geek History."</u> The debate over how to pronounce GIF, which stands for Graphics Interchange Format, re-emerged when Steve Wilhite, the inventor of the widely used Web illustration, declared it should be pronounced "jif," like the brand of peanut butter, rather than with a hard G sound.

He made the statement first in <u>an interview with The New</u> <u>York Times</u>, then in an acceptance speech at the annual Webby Awards, where he received a lifetime achievement award. Mr. Wilhite incited a debate that generated 17,000 posts on Twitter, 50 news articles and plenty of tongue-incheek outrage. "You can have my hard 'G' when you pry it from my cold, dead hands," Tracy Rotton, a Web developer from Washington, D.C., wrote on Twitter.

So what is going on? Elizabeth Pyatt, a linguist at Penn State University, has a theory: Cultures typically associate a "standard" pronunciation as a marker of status. Mispronouncing a word — even a technical term — can cause feelings of shame and inadequacy. If people believe there is a logical basis for their pronunciation, they are not apt to give it up.

In the case of the GIF, there is logic to saying it with the hard G used to pronounce "graphic." Mr. Wilhite created the file format in 1987 when he was working as a programmer for CompuServe, the nation's first major online service. The company wanted to display color weather maps, but existing image technologies took up too much bandwidth for slow dial-up connections. Mr. Wilhite thought he could help.

"I saw the format I wanted in my head and then I started programming," he said in an e-mail. Mr. Wilhite primarily uses e-mail to communicate now, after suffering a stroke in 2000.

The first image he created was a picture of an airplane. Today, GIFs are commonly used for short animations on the Web.

Mr. Wilhite was greeted onstage at the Webby Awards by David Karp, the 26-year-old founder of Tumblr who this week sold his company to Yahoo for \$1.1 billion. The Webby Awards, a 17-year-old annual event where more than 60 awards are given for everything from online journalism to design, has a timesaving tradition: All acceptance speeches must be five words or less.

Mr. Wilhite displayed his five-word speech on a screen above the stage: "It's Pronounced 'JIF' not 'GIF." The audience roared with approval, and it appeared as though the question was settled.

Not so. Those who had been pronouncing GIF with a hard G were shocked, or as one blog headline put it, "Flabber-jasted." Mr. Wilhite was attacked as a "soft-g zealot," and

continued on page 7

#### Flash vs Fusion, from page 1

it. While not common, this has happened to a few friends of mine.

The HDD component of a Fusion Drive spins at 5400 RPM. Most internal drives sold today are 7200 RPM. Obviously, I would prefer the faster RPM speed. I also don't like that, with a Fusion Drive, I have no control over what files are shunted to the SSD portion; it is all determined by Apple's software. While such matters might not significantly impact the performance of a Fusion Drive, they still irked me.

On the other hand, the biggest problem with pure SSDs is that they are *much* more expensive than Fusion Drives. The largest capacity Flash Storage you can get preinstalled in an iMac is only 1TB — and it costs \$700 more than a *2TB* Fusion Drive.

The result? Indecision! After mulling things over for a couple of months...and changing my mind numerous times, I finally settled on the Flash Storage.

I was not quite done. I still had to decide which size to get. The 512GB option, at only \$100 more than a 3TB Fusion, quickly emerged as my preferred choice. The lesser, 256GB drive, although twice the size of the SSD portion of the Fusion Drive, was too small to hold my essential files (System and Home Libraries, Applications and Documents). At the other extreme, the 1TB Flash Storage still wasn't large enough to hold *all* my files; not worth the extra cost.

#### External

With the main dilemma decided, I had one more problem to resolve: What sort of external storage would I use? The 512GB SSD was 1/6 the size of the 3TB Fusion Drive I had initially planned to get. To accommodate all my data, external storage was now a requirement. Even if I could fit all my data on the internal SSD, I would still need external storage for mirrored backups. In other words, I would need at least 2 external drives.

Initially, I decided to buy an <u>OWC ThunderBay 4</u> (\$400). With this unit, I could transfer the three drives that had previously lived in my Mac Pro, saving the cost of having to purchase new drives. In addition, the ThunderBay provided the fastest possible transfer speeds (Thunderbolt 2) with the greatest capacity for future expansion, all via a single compact box that needed only one connection to the iMac.

This was a fine, albeit still expensive, solution. I would have stuck with this setup except for one thing: noise. Don't get me wrong. The ThunderBay is quiet overall. Depending on your sensitivity, it may not bother you at all. But it is far from silent. For starters, the ThunderBay has a constantly running fan. While not a noisy fan, the sound is definitely noticeable, even with the unit placed under my desk. Compared to my wife's Fusion Drive iMac, I could instantly hear the difference. Second, the 3.5-inch HDDs inside the ThunderBay made significant noise during read and write access. The noise was not annoyingly loud, but, once again, it was much more noticeable than similar sounds from my wife's iMac Fusion Drive.

While all of this was tolerable, I wanted better. Better than even the Fusion Drive. I wanted to maintain the near total silence afforded by my iMac's Flash Storage. So I looked for another solution. Eventually, I settled on Seagate portable drives. These USB 3 drives are essentially noiseless. At least I can't hear them. They are also about as small and unobtrusive as a drive can get. And, as they get their power from the iMac's USB port, there are no power cords or bulky adapters to worry about. As a bonus, they are a cheaper alternative to the ThunderBay. The two drives I got (1 2TB and 1 4TB) cost about \$200: half the price of an empty ThunderBay. You could save even more money if you could fit all your data on the iMac's internal Flash Storage (perhaps needing only a 256GB SSD?) and thus could get by with only one external drive.

The one downside is that transfer speeds via USB 3 are distinctly slower than via Thunderbolt 2. If you need maximum speed, the ThunderBay remains the preferred solution. In my case, as I use the external drives only to hold my media libraries (iTunes and Photos), archival data and backups, I didn't think the speed difference would matter at a practical level. Most of the time, the drives would not be in use at all.

[By the way, overall, I prefer to keep my media libraries on a separate drive from my System and other Home directory files; it makes the media files less likely to become collateral damage in the event of a disaster with the startup drive. I do have some concern regarding the long-term reliability of keeping fan-less portable drives connected to a Mac 24/7. However, my past experience doing this with other Seagate portable drives has been excellent, so I am willing to take the risk. Still, I have my data backed up elsewhere — via the cloud-based BackBlaze as well as a separate networked Time Machine drive.]

#### Wrapping up

So here I am typing on my new iMac. With its 512GB Flash Storage, it is both superfast and completely silent. The external portable Seagate drives provide the extra space I need without adding noise or detracting from the iMac's curb appeal. If your requirements are at all similar to mine, I highly recommend this solution.

http://www.tedlandau.com/slantedviewpoint/index.php/ archives/2016/1878

#### Battle over "GIF" from page 5

dissenters said his decree made as much sense as calling graphics "jraphics."

White House staff members also weighed in on Twitter to remind the country that the Obama administration <u>had</u> <u>already ruled on the subject</u>, in a chart released on April 26, which explained the administration's Tumblr strategy and highlighting GIFs, noting the hard G pronunciation. The "JIF" camp, meanwhile, was giddy with feelings of righteousness.

#### **These Apps Promise to Encrypt Your Smartphone Communications,** by Kit Eaton

THE topic of smartphone security and secure communication is front and center these days, thanks to <u>the battle between Apple and the F.B.I.</u> over opening up an iPhone used by one of the San Bernardino, Calif., mass attackers.

The case has raised questions about what means people might have to protect their mobile data, shining the spotlight on the many apps that promise secure emailing, messaging and more.

Signal, one of the best known private messaging apps, is <u>free on iOS</u> and<u>Android</u>. Its makers promote it with the slogan "privacy is possible," and it uses end-to-end encryption, ensuring that only the recipient of the communications can read them. Its encryption and privacy protections are highly rated by the Electronic Frontier Foundation, a digital rights group.

Signal's users can send secure messages and make Internet voice calls with their existing phone number, and there's no need to set up an account. The app is straightforward to use, with large icons and controls and large, easy-to-read text.

To talk, both parties must have Signal installed. And for an extra level of protection, which takes a little getting used to, both parties are shown a random pair of words that allows them to double-check that the other user is the right person. The technique brings spy movies to mind, but it's a strong reminder that you are taking part in a secure call.

Threema delivers a similar service with a few more features. It also has end-to-end encryption, which is applied to all communication including text messages and files and images sent via the service. There's no voice call capability, but users can send voice messages. Both sender and recipient must have Threema installed.

Additionally, Threema allows users to hold group chats and to pose a question as a poll to group members. There's no need to open an account to use the app, because each user is assigned a random ID that isn't necessarily connected to an email address or phone number.

There's more to learn within Threema in terms of controls and menus, but they're relatively easy to master. The app is available <u>on iOS</u>, <u>Android</u> and<u>Windows Phone</u>, and costs \$3 (\$2 on Windows).

Wickr Me, which is <u>free on iOS</u> and <u>Android</u>, is something of a celebrity in this class of apps because it was featured in an Iggy Azalea music video. It also has fun touches, including the ability to add stickers, graffiti and filters to photos.

But at its heart, Wickr Me is a secure messaging app. Users can set an expiration time for messages, and it offers encryption for voice, text and video messages. A "shredder" function promises to securely erase all deleted messages and media from your device. Wickr Me also allows for anonymous use, so not even Wickr's makers know who its users are.

For a more traditional secure email app, check out ProtonMail. Free on iOS and Android, ProtonMail looks like a typical email app — except that all emails sent and received through it are encrypted. When you sign up for a free account, it's emphasized that if you forget your passwords, there's no way you can retrieve your emails. The app's single purpose of delivering secure emails means ProtonMail is not the fanciest app in the world, but it's easy to use. The app works best when the sender and receiver both have ProtonMail, but there is a way to send encrypted messages from inside the app to more standard email addresses.

All of these apps help augment the encryption that may already be built into your device. (It's worth checking through your phone's settings to familiarize yourself with its privacy and security features.)

Some secure messaging apps may be misused, which is why many of them ask upon sign-up that you won't use them for illegal purposes. And remember — there's no such thing as perfect security, particularly if you lose your phone.

http://www.nytimes.com/2016/03/24/technology/ personaltech/encryption-by-app-adds-security-tosmartphones.html?

hpw&rref=technology&action=click&pgtype=Homepage& module=well-region&region=bottomwell&WT.nav=bottom-well

# PERIODICALS

# SOUTH BAY APPLE MAC USER GROUP P.O. BOX 432 REDONDO BEACH CA 90277-0432

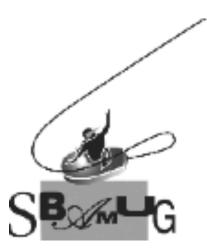

# Join, Renew or Give a Gift of a SBAMUG Membership!

#### For only \$35/year you get:

- Monthly meeting program
- E-mail group help
- Monthly newsletter (We publish 11 issues per year!)
- Use our Wiki
- Free web space & e-mail on our server
- Build your own website
- Create your own blog
- Special merchant discounts
- \$\$\$
- Occasional swaps, free software, raffles

#### http://www.sbamug.com/join.html Or, contact Membership Chair

CW Mitchell at <u>cwmitchell@sbamug.com</u>

#### SBAMUG Membership Application

South Bay Apple Macintosh User Group provides you with a local source of shared knowledge & experience through monthly meetings, trainings & monthly newsletter.

# Individual & family membership: \$35/year payable to SBAMUG

| Name:                  |        |
|------------------------|--------|
| Address:               |        |
| City:                  | State: |
| Zip:<br>Phone: ()      |        |
| Email                  |        |
| Address:               |        |
| Special                |        |
| interest:              |        |
| Devices you use most:  |        |
| How did you hear about |        |
| SBAMUĞ:                |        |
| Comments:              |        |
| _                      |        |
|                        |        |
| Signature:             |        |
| Date:                  |        |

Bring your Application and Fee to our General Meeting at Lomita Veteran's Hall, 1865 Lomita Blvd., Lomita. Or Mail to: SBAMUG, PO Box 432, Redondo Beach, CA 90277-0432